# Introduction to GENI

**ECE671** 

April 4th, 2019

#### Outline

- Testbeds What are they?
- GENI Testbed
- What resources do I select?
- How can I reserve resources?
  - The learning switch hands-on tutorial
- Systematic Experiment Design
- Automate Orchestration
- OVS Commands Setup bridge and Debug commands
- Useful links OpenFlow and GENI

## Testbeds – What are they?

- Resources for developing and prototyping systems
  - E.g. Two laptops connected by a switch

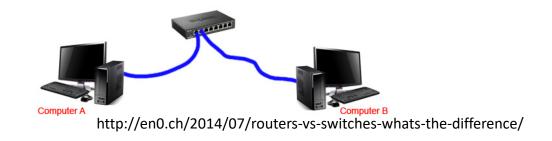

- Network testbeds
  - Frµit 10,000 Raspberry Pis!
  - GENI Global Environment for Network Innovations
    - Geographically distributed compute and storage connected by Gigabit fiber
    - Largest OpenFlow enabled testbed

#### **Commercial**

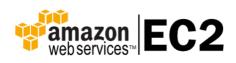

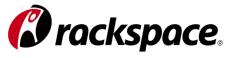

#### Research

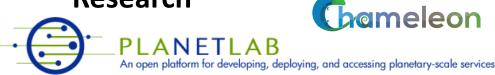

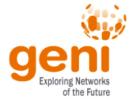

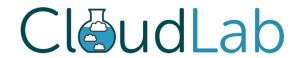

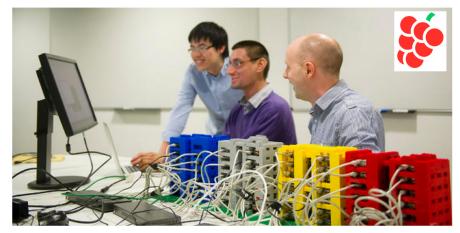

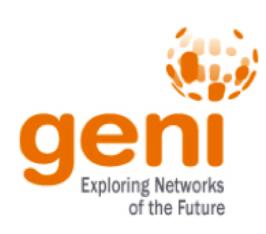

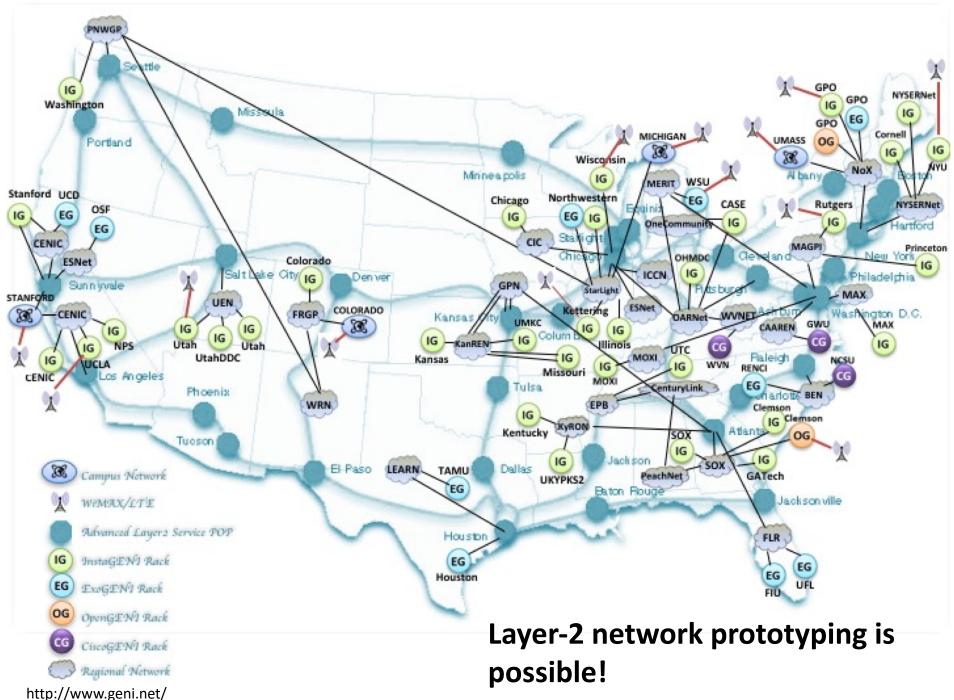

### What resources do I select?

- Type of resources
  - Raw PC
  - Virtual Machine
    - Containers
    - Xen and KVM
  - Link Type
    - Local
    - Stitched

- Type of Aggregate Managers
  - InstaGENI
    - Smaller resources (compute and storage), many in number
    - Xen virtualization
    - Limited public IPs
  - ExoGENI
    - Larger resources (compute and storage), fewer in number
    - KVM Virtualization
    - Default Public IPs

### Hands-On tutorial

LearningSwitch – E.g.InstaGENI

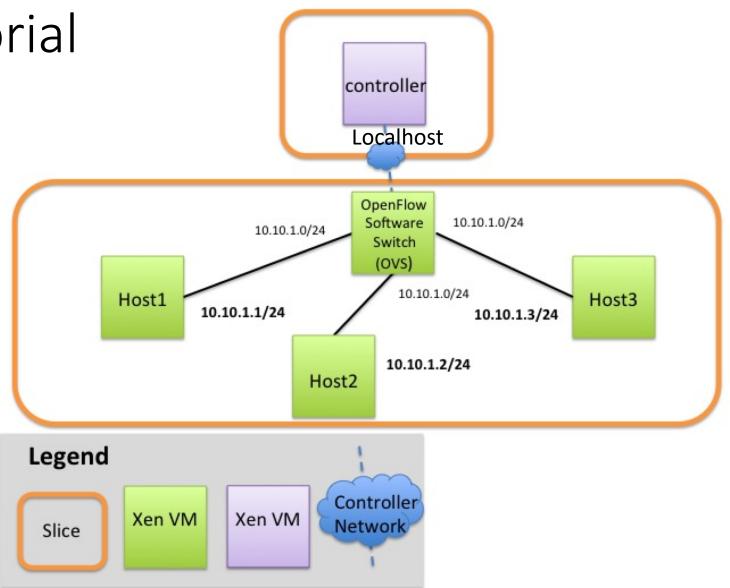

http://groups.geni.net/geni/wiki/GENIExperimenter/Tutorials/OpenFlowRyu/DesignSetup

## Systematic Experimentation

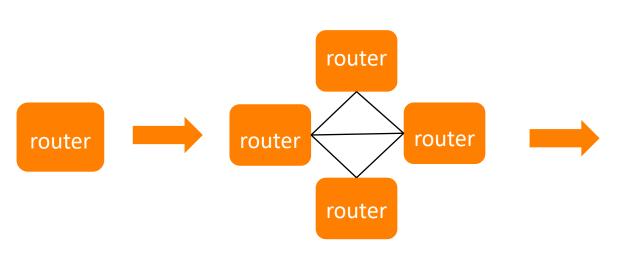

Add other nodes

- Test application
- Automate

#### Start small

Create Image

Add similar nodes and local links

- Test connectivity and bandwidth
- Test image
- Automate

Create a stitched topology

router

router

router

router

router

router

router

router

router

router

router

router

router

client

server

server

router

Test application

- Automate

Adapted from Slides by Xuan Liu: https://groups.geni.net/geni/wiki/GENIExperimenter/Tutorials/ SystematicExprCaseStudy#ATutorialonSystematicExperimentalDesign

#### **Automate Orchestration**

- Login to resources
  - SSH key pair Public-private key authentication
  - Private key stored in secure location on your system (e.g. ~/.ssh)
  - Public key uploaded on resource
  - System can be sure you are the one logging in since you need to use your private key
- Images and PostBoot Scripts
  - Custom Images
  - Install and execute
- Ansible
  - YAML-like syntax
  - Remotely run commands on machine (ping, iperf etc.)
- Paramiko
  - Python library login and remotely run commands on machine
- Jupyter
  - Web-based interface login and run commands, plot results using matplotlib

# OVS – Bridge setup and debug commands

- Name of bridge can be anything but name of the port should be the same as what you see when you run "ifconfig" for the interfaces that you wish to add to the bridge
  - sudo ovs-vsctl add-br <name\_of\_bridge>
  - sudo ovs-vsctl add-port <name\_of\_bridge> <name\_of\_port>
- Set controller for bridge In this example, IP=127.0.0.1
  - sudo ovs-vsctl set-controller <name\_of\_bridge> tcp:<ip\_of\_controller>:6653
- Set secure mode This is used so that traffic is NOT routed by the OVS until the rule is explicitly specified by the controller
  - sudo ovs-vsctl set-fail-mode <name\_of\_bridge> secure
- Check flow table to see what flow rules have been installed
  - sudo ovs-ofctl dump-flows <name\_of\_bridge>

# Useful Links – OpenFlow and GENI

- http://docs.openvswitch.org/en/latest/
- https://openflow.stanford.edu/display/ONL/POX+Wiki
- <a href="http://groups.geni.net/geni/wiki/GENIExperimenter/Tutorials">http://groups.geni.net/geni/wiki/GENIExperimenter/Tutorials</a>
  - Not all of these are being actively maintained but it should give an idea of what you can do with GENI
  - <a href="https://www.youtube.com/watch?v=s-2mWDJLiRo">https://www.youtube.com/watch?v=s-2mWDJLiRo</a> Lab Zero (A simple experiment using GENI)
- Jupyter Tutorial: https://docs.google.com/document/d/ 1ThSGBSFCgSSptoGzkyml8tzLltb1MxHYsMvEQYSbxEs For specific questions e-mail me at divyashri.bhat@gmail.com with the subject line: ECE671-2019-GENI